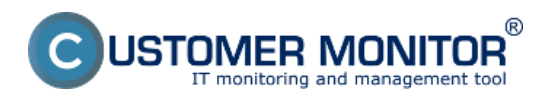

Aktiváciu vlastnej domény vykonáva správca CM servera, pri zmene domény sú automaticky vygenerované nové licencie na počítače už so zmenenou doménou. Túto zmenu je nutné overiť vo špecifických prípadoch ak by ste stále videli na C-Monitore pôvodnú doménu.

Najrýchlejší a najľahší spôsob ako si overiť aktualizáciu na novú doménu je cez Easyclick ( dvojklik na ikonku C-Monitor klienta )

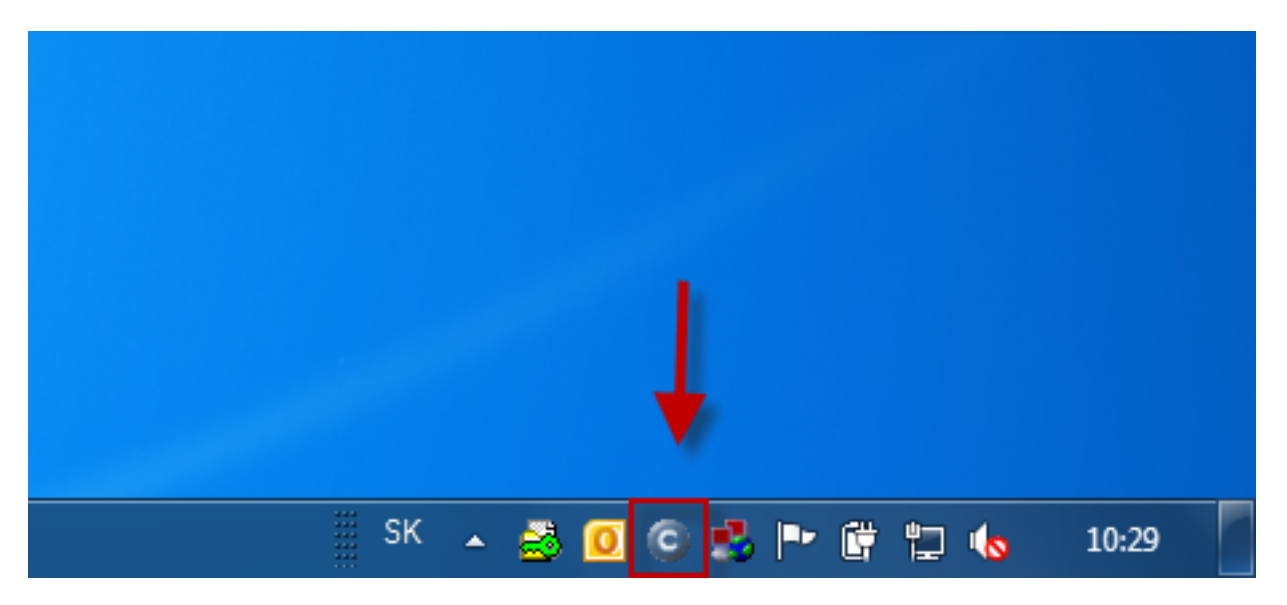

Obrázek: Easyclick vytvorenie novej požiadavky dvojklikom na ikonku C-Monitor klienta

V novootvorenom okne si v hornej časti skontrolujete doménu či vám zobrazuje už novú doménu.

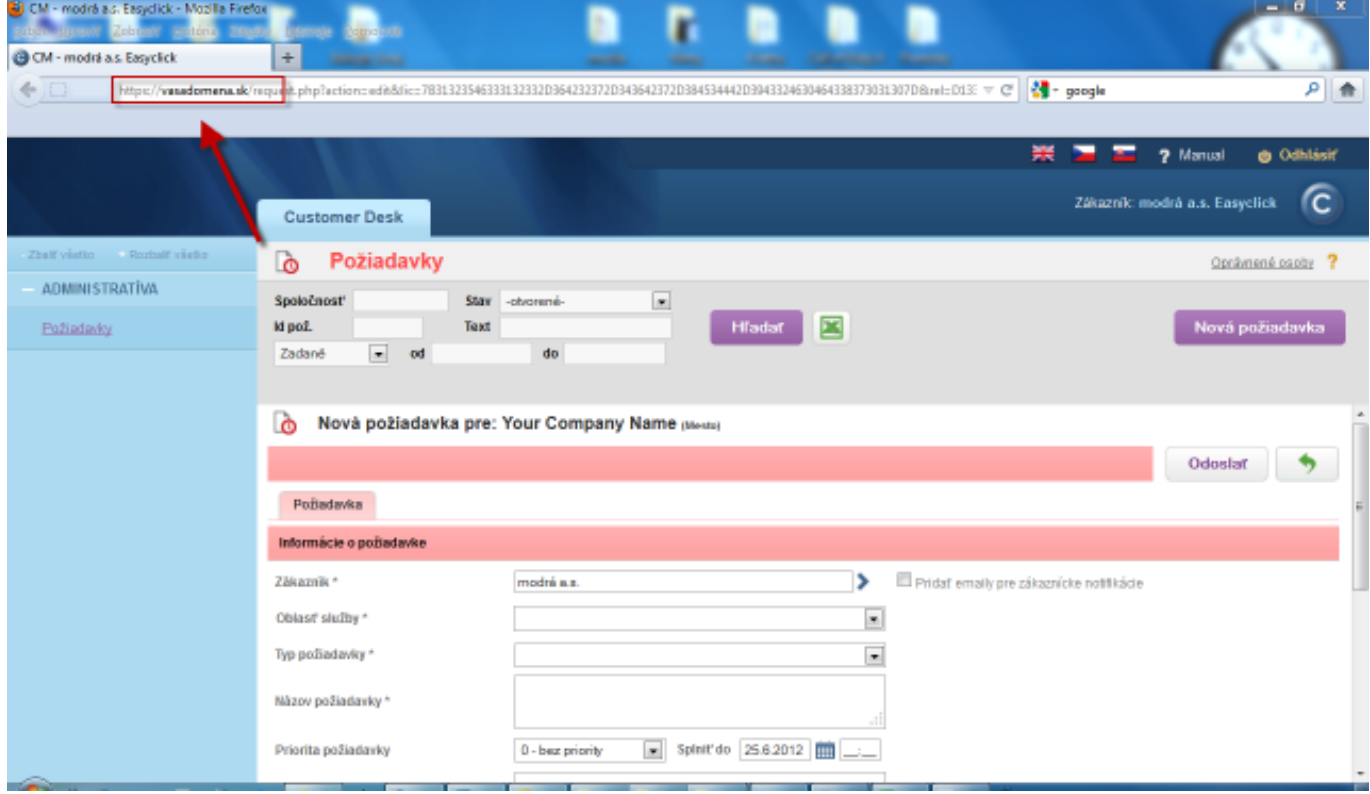

Obrázek: Zobrazenie novej domény pri pridávaní easyclick požiadavky

Aktualizáciu domény si môžete skontrolovať aj v časti *Admin zóna -> C-monitor klient -> Licencie* tu si pomocou horného filtra zvolíte počítače, ktorým chcete platnosť licencie skontrolovať a následne

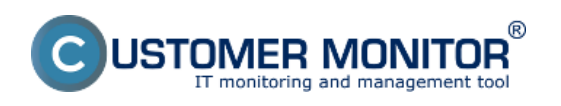

## **Postup pro stávající C-Monitory**

Publikováno z Customer Monitor (https://customermonitor.cz)

sa vám musí v stĺpci *Aktuálne na PC* musí zobraziť *Áno,* v prípade že sa vám pri niektorých PC zobrazuje Nie je nutné túto licenciu aktualizovať tak ako je znázornené na nasledujúcom obrázku.

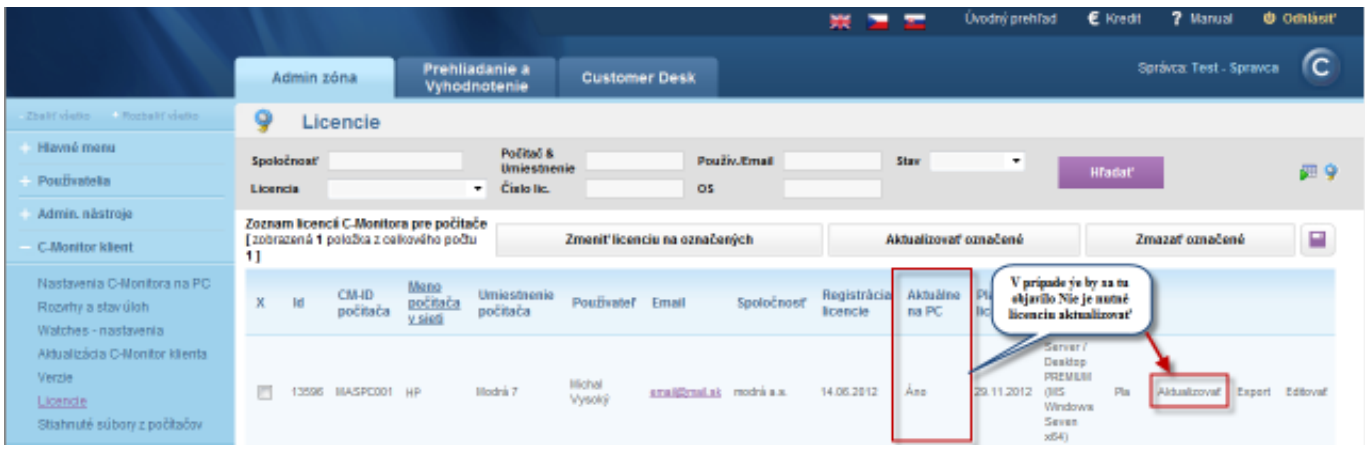

Obrázek: Skontrolovanie platnosti licencie na PC

V prípade že by sa vám nová doména stále neaktualizovala je nutné kontaktovať nás na [support@customermonitor.eu](mailto:support@customermonitor.eu) [1]

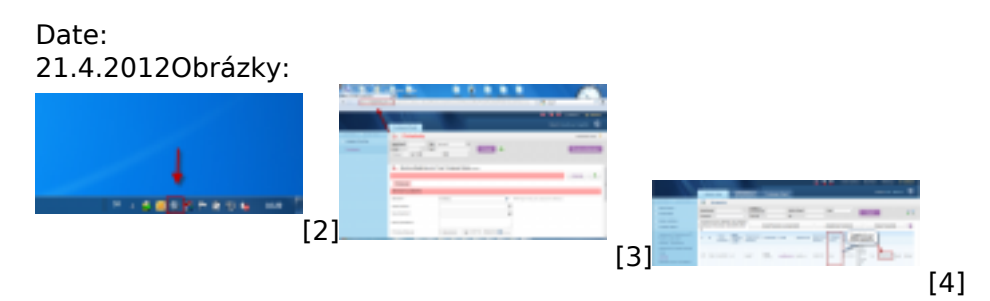

## **Odkazy**

- [1] mailto:support@customermonitor.eu
- [2] https://customermonitor.cz/sites/default/files/easyclick\_1.png
- [3] https://customermonitor.cz/sites/default/files/easyclick2\_0\_0.png
- [4] https://customermonitor.cz/sites/default/files/platnost%20licencie\_0.png